## **Install SlimServer**

## install SlimServer version in Feisty repository first

apt-get install slimserver

## upgrade to latest version

Modify /etc/apt/sources.list:

deb http://debian.slimdevices.com stable main

Upgrade SlimServer:

apt-get update
apt-get install slimserver

## **Configuration**

Add to user "slimserver" the group which owns the music directories (e.g. "musicdir"):

usermod -G musicdir slimserver

Restart slimserver and enter path to library and music directories in SlimServer.

From:

https://wiki.condrau.com/ - Bernard's Wiki

Permanent link:

https://wiki.condrau.com/mserver:slim

Last update: 2007/08/09 10:24

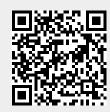